Discover how to set up parental control on your Windows 10 device with this step-bystep guide. Protect your family's online experience and ensure a safe digital environmentfor your loved ones.

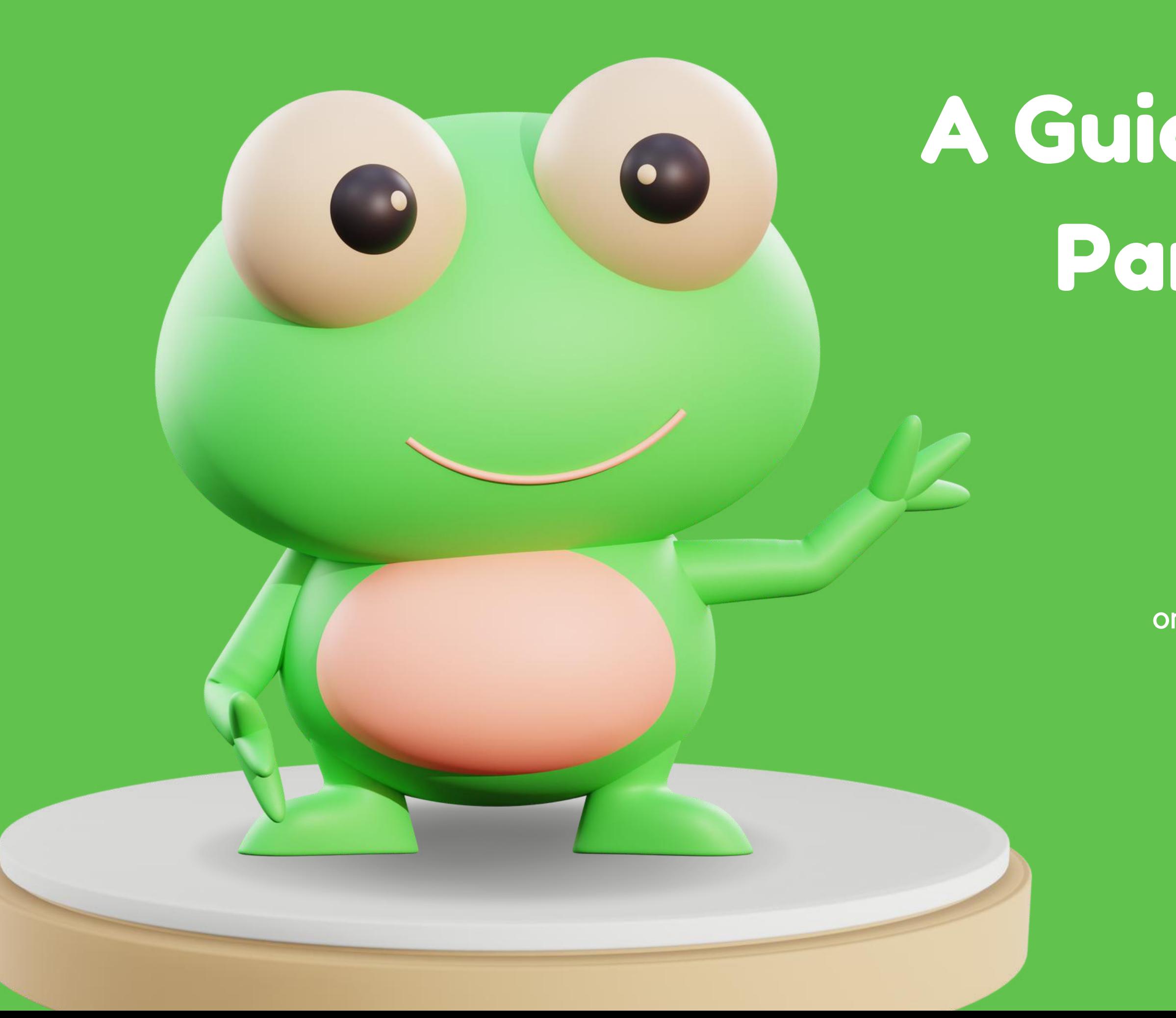

# A Guide on Enabling Parental Control in Windows 10

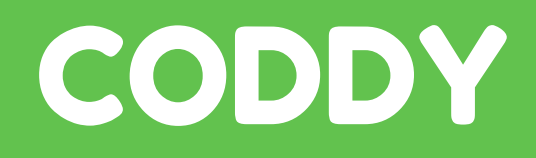

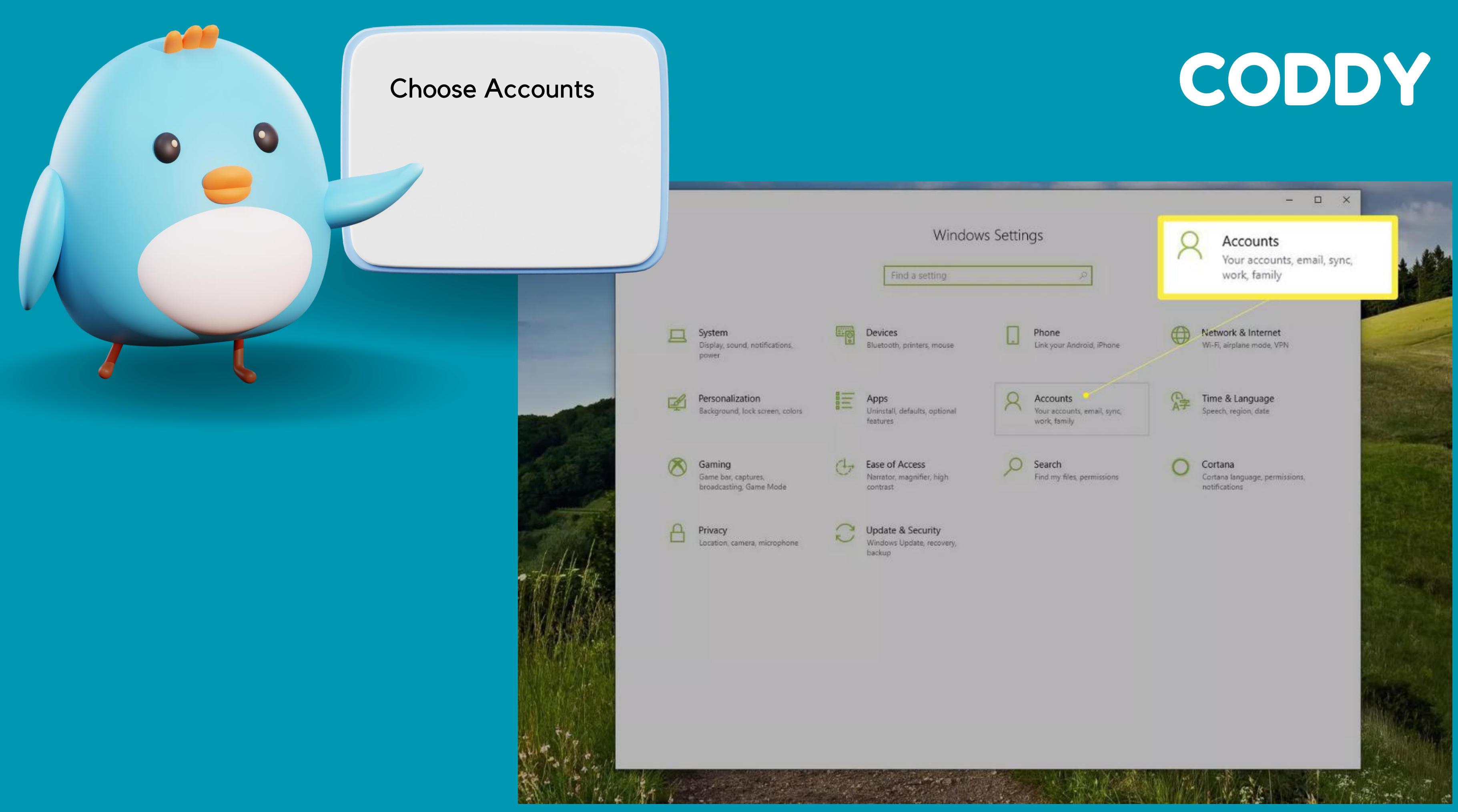

# Navigate to the left pane and choose "Family & Other Users"

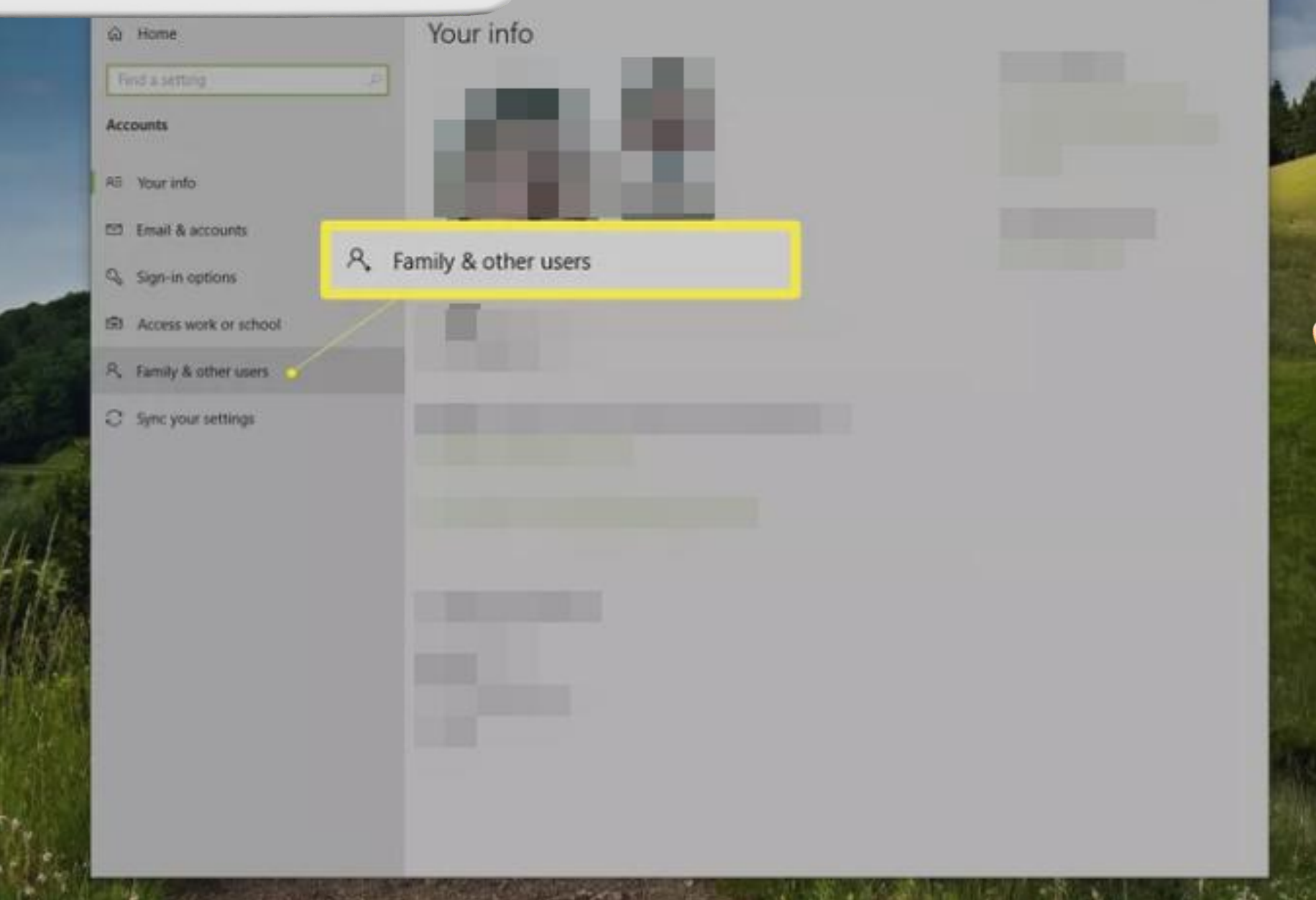

 $-$  D  $\times$ 

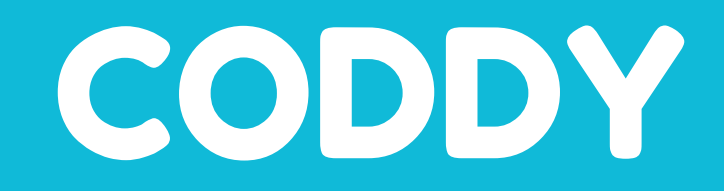

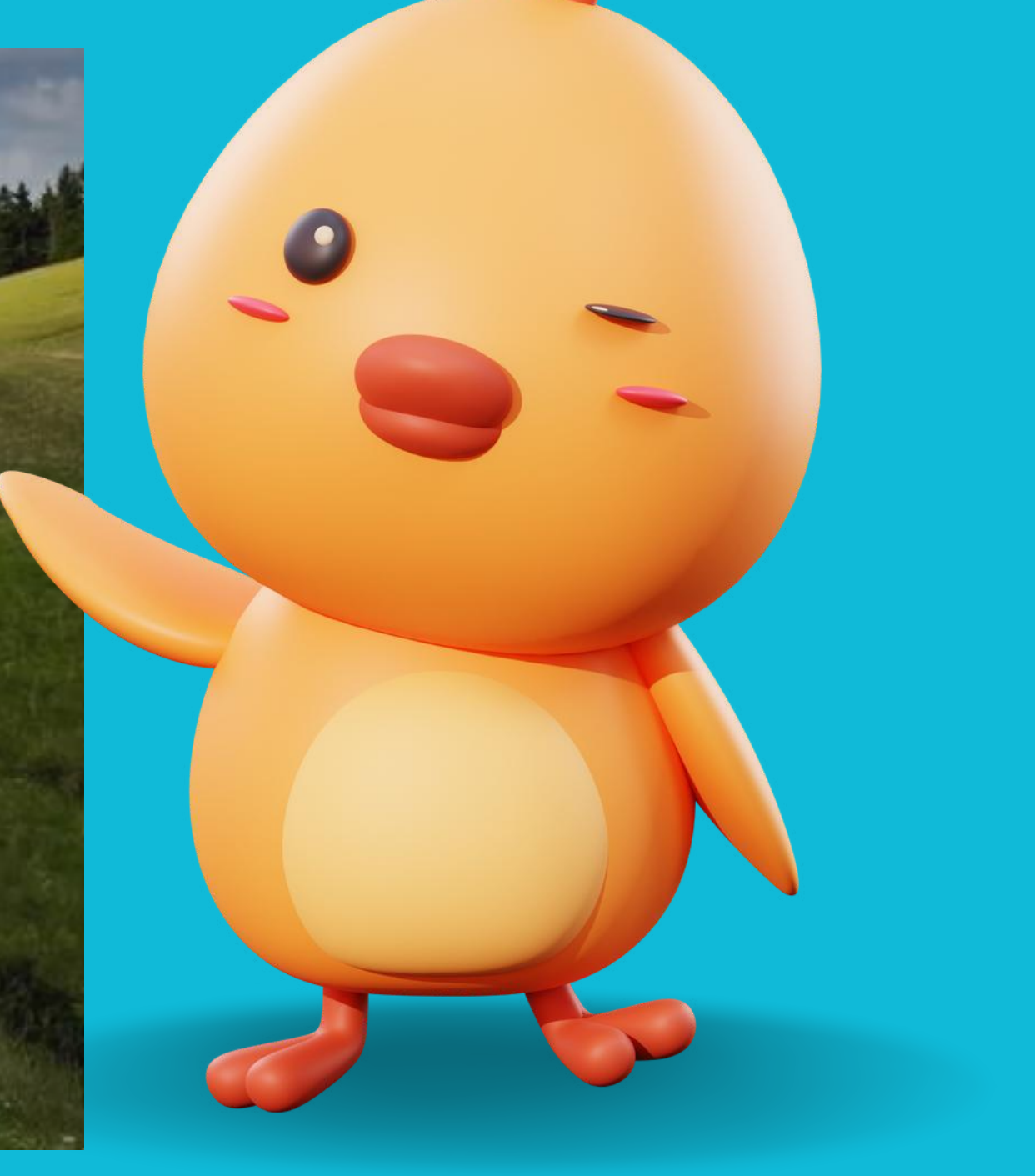

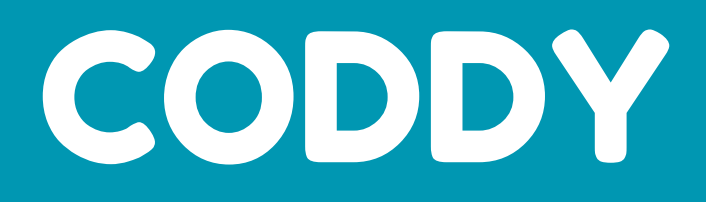

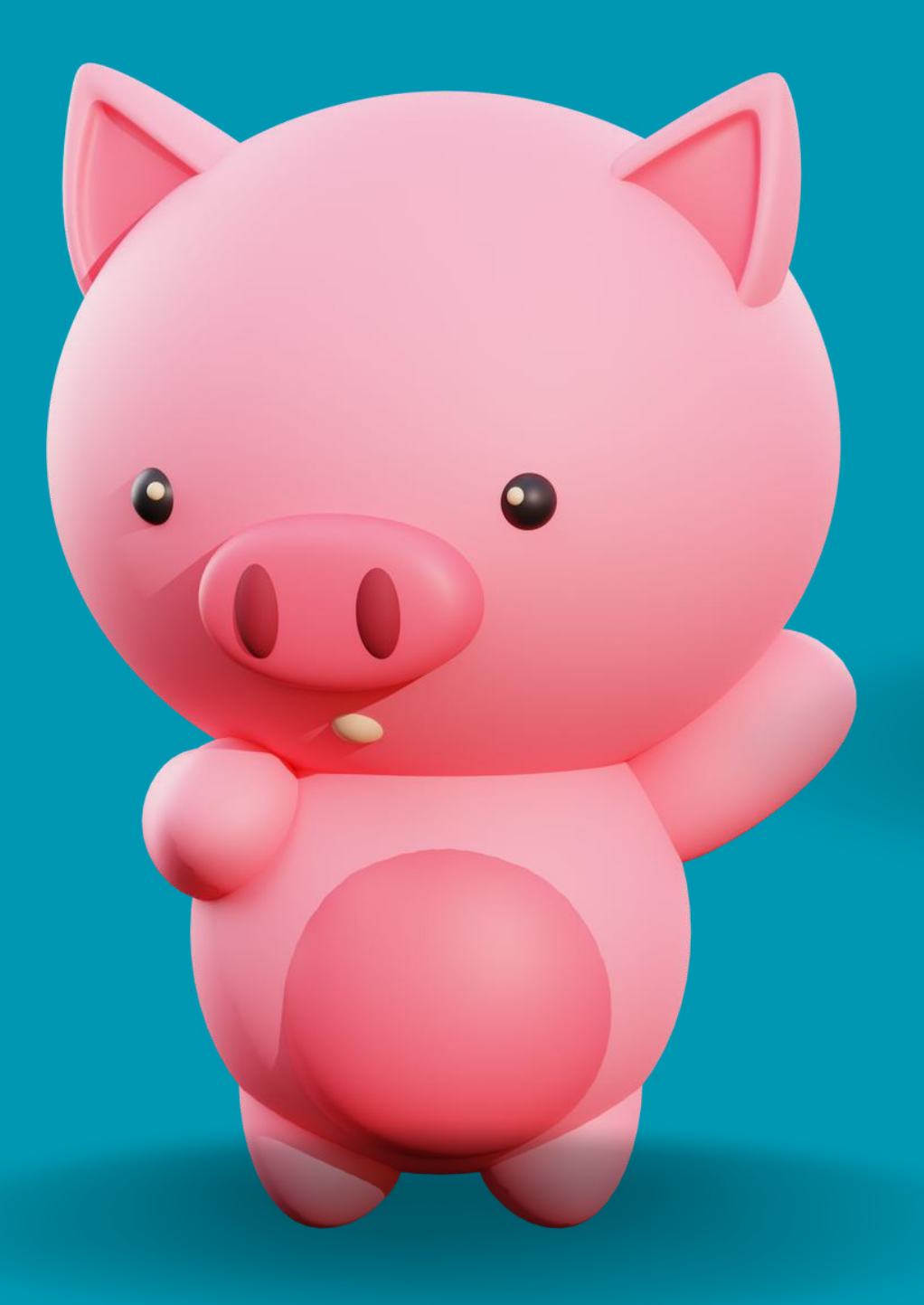

If your child does not have their own account on your device, simply select "Add family member". This will launch a Microsoft Account Wizard that will seamlessly guide you through the process.

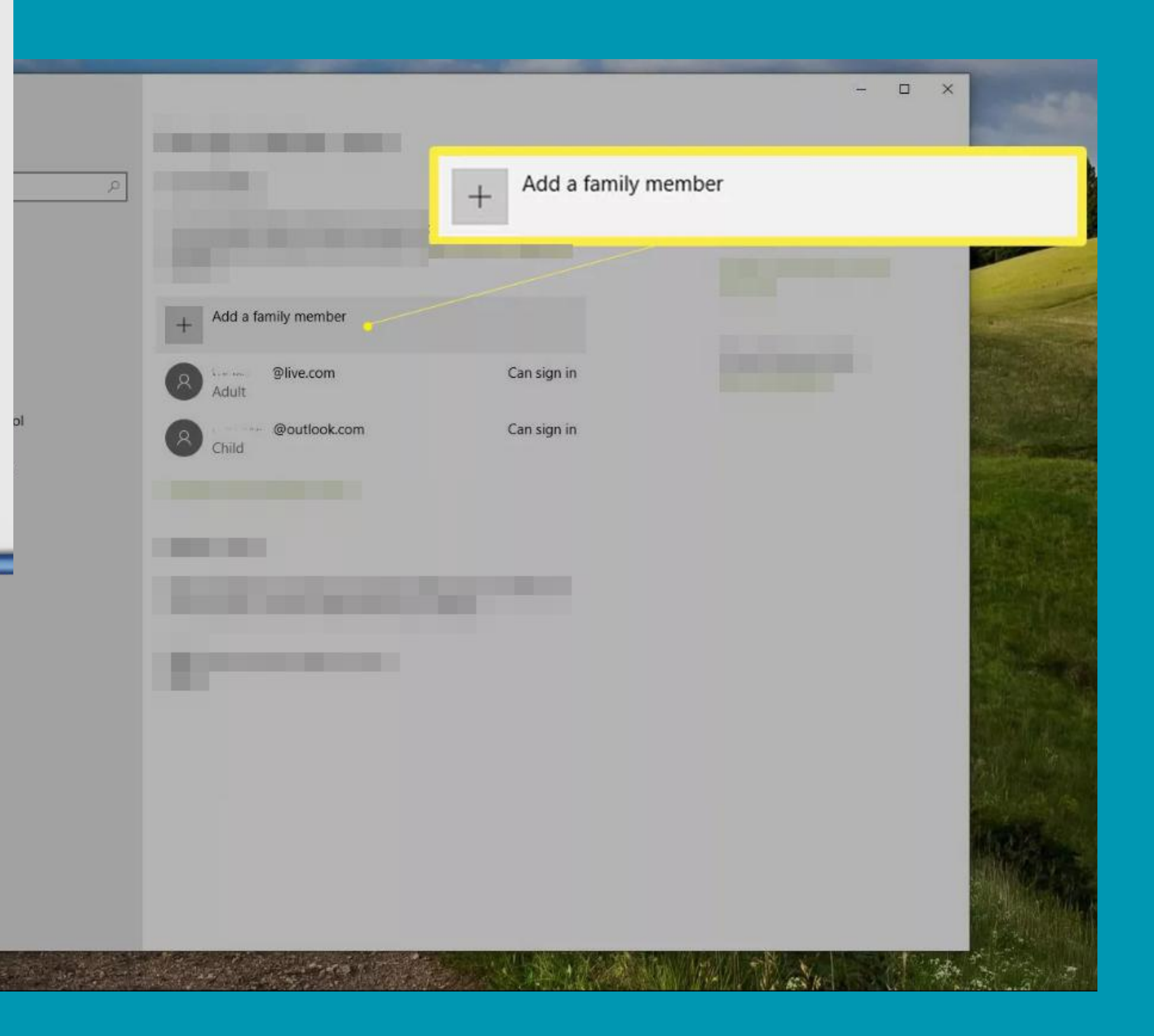

Once you have added a child's account, you can proceed to configure access. Simply navigate to Start > Settings > Accounts > Family and Other Users, and then choose the option to Manage Family Settings Online.

## Family & other users

Add a family member

Manage family settings online

# **CODDY**

Have a question?

Switch users Set screen time limits Create a local user account Get help

 $\rightarrow$ 

Make Windows better Give us feedback

### Manage family settings online

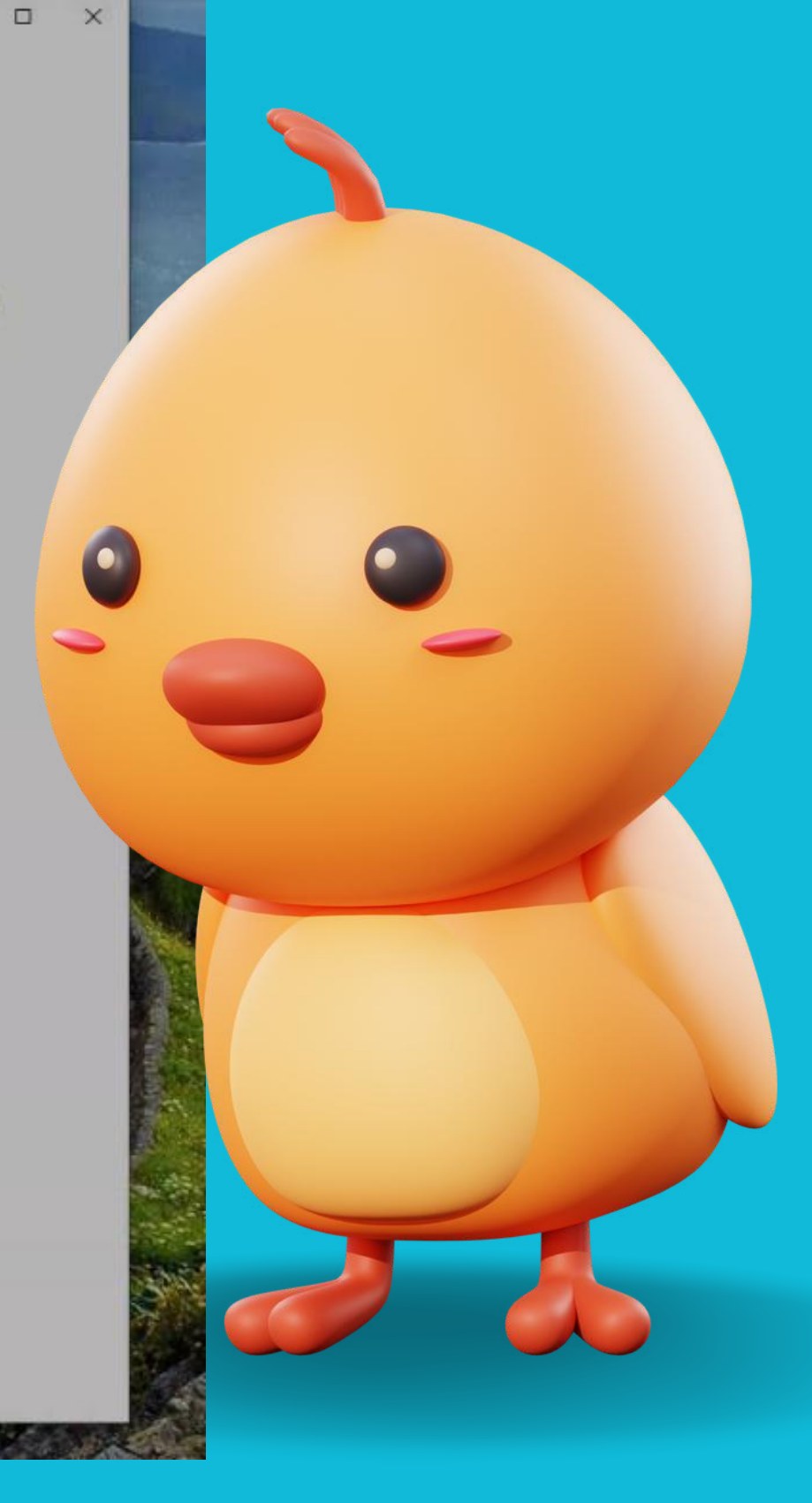

If prompted, log in and find your child's account from the list of family accounts. Click on "Screen Time" under your child's name to access the Screen Time tab.

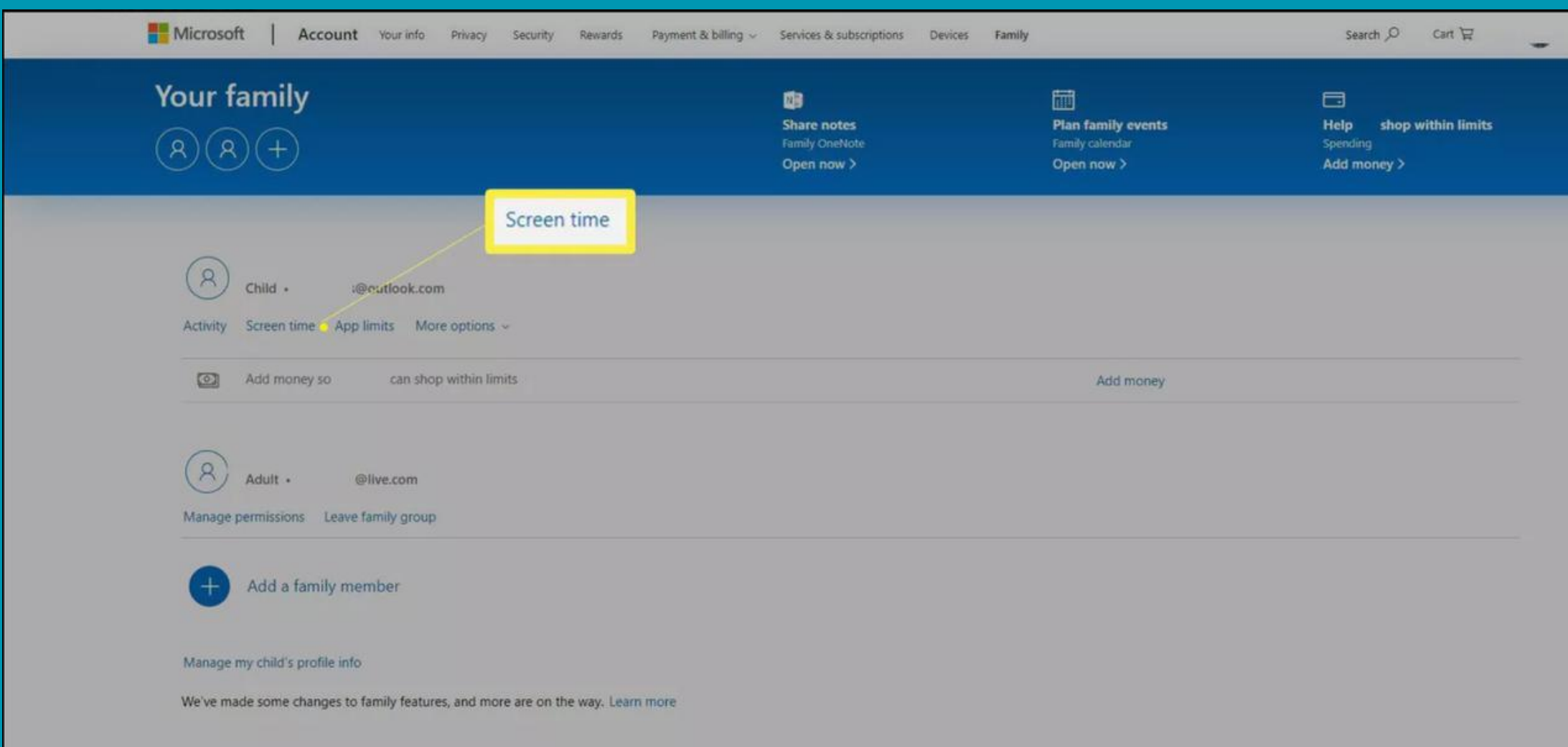

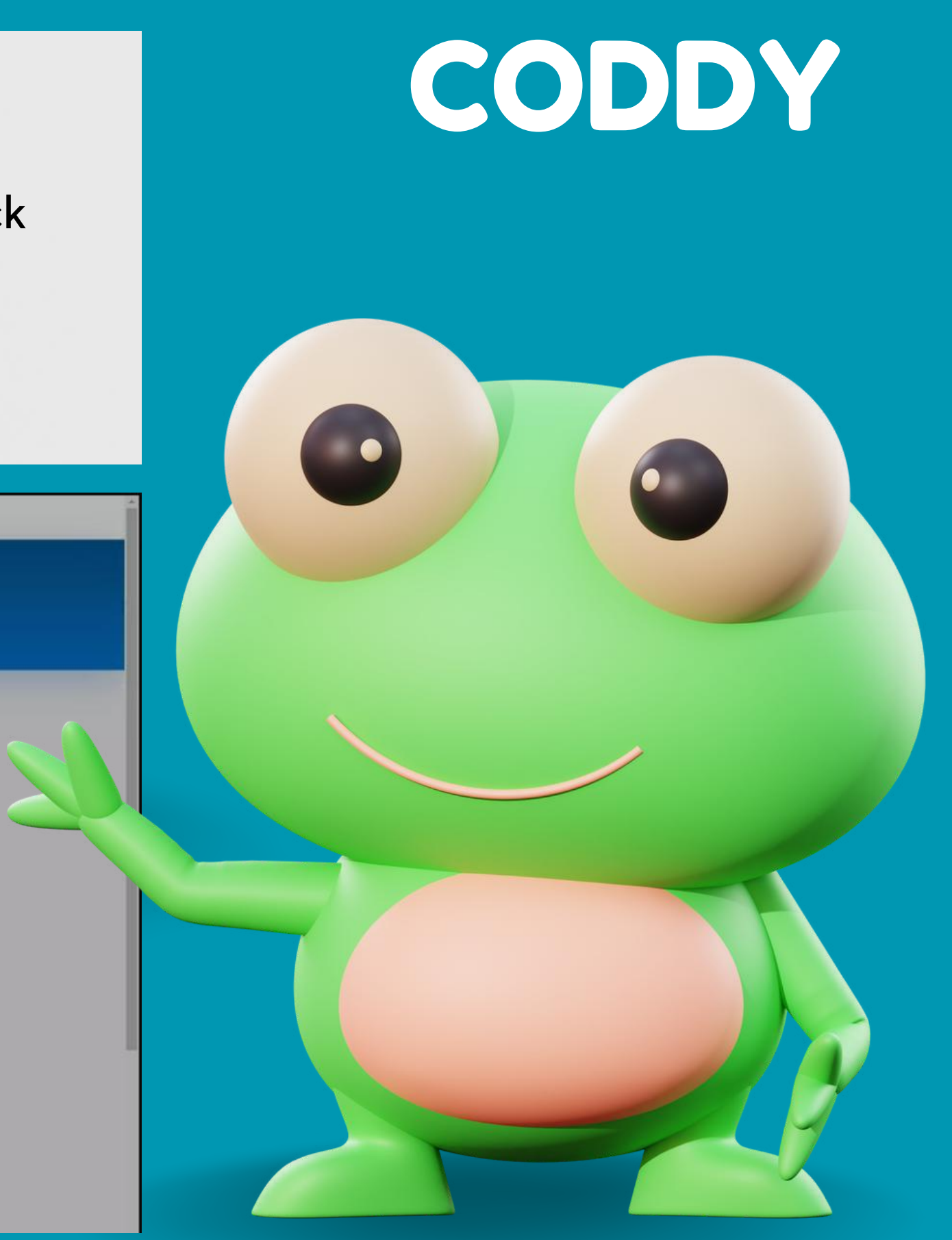

Customize the default screen time settings by using the drop-down menus and daily schedules. Improve your writing quality, optimize word choice, structure, readability and eloquence while preserving the original meaning.

App limits Content restrictions Spending Find your child

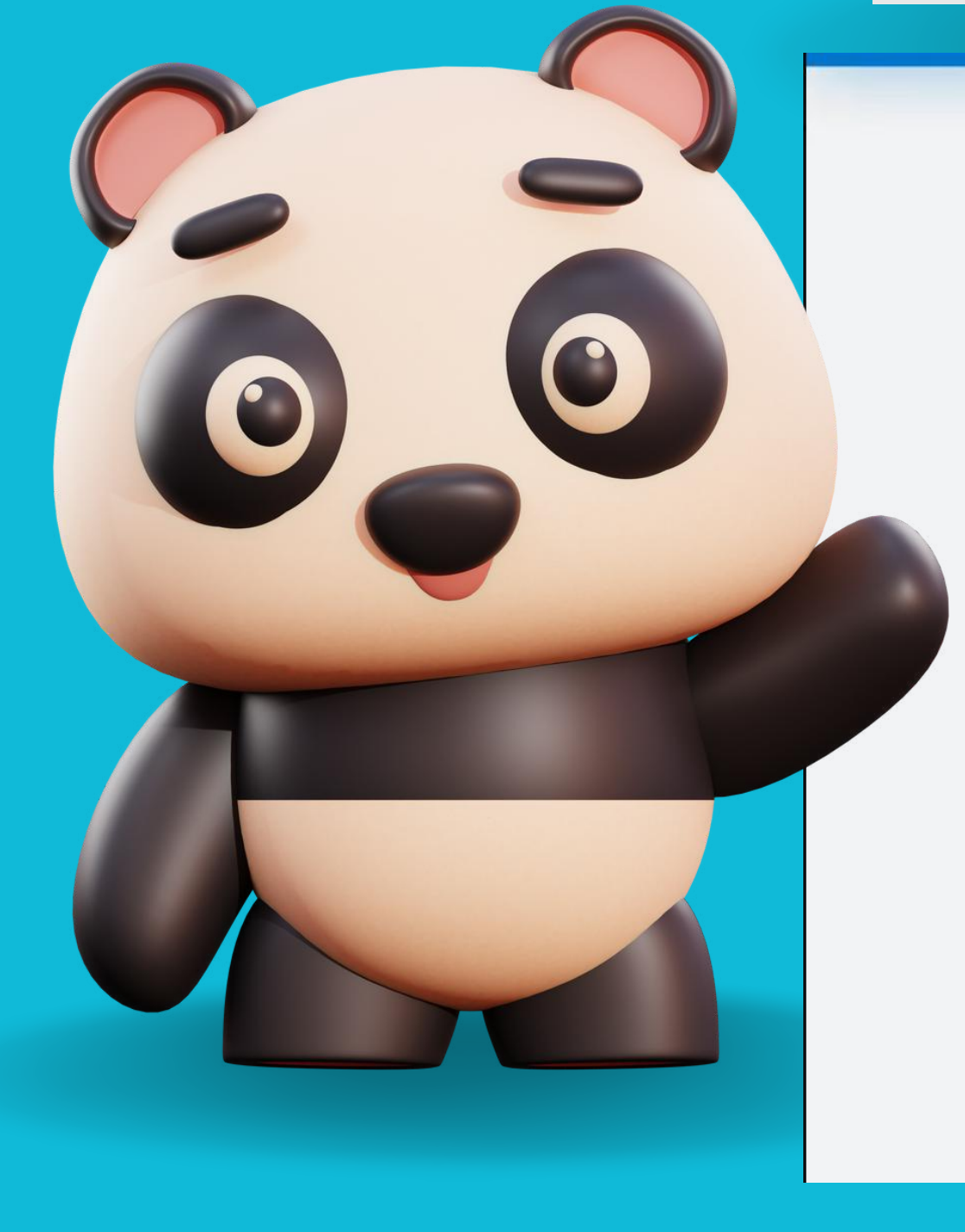

## Screen time that's simple

Screen time

Create healthy habits with device and app limits. See how much time your child has left for the day, give them more, or say "that's enough for today".

#### **Device limits**

**Activity** 

Use one schedule for all devices

 $\bullet$  On

俹

Xbox One and Windows 10 devices

How much time can your child have each day across all of their devices, and when can they use them? 3

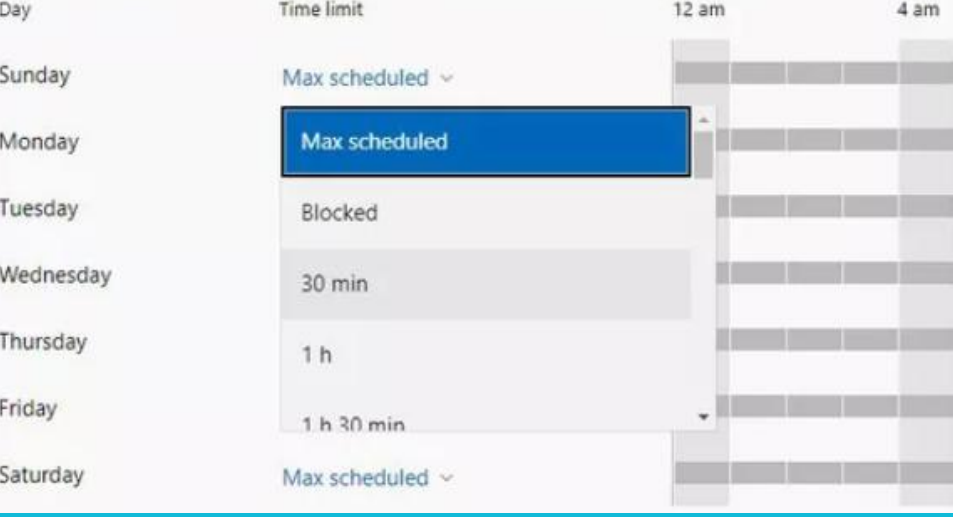

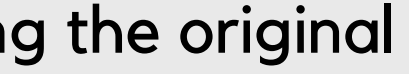

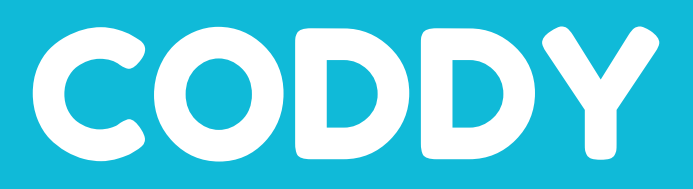

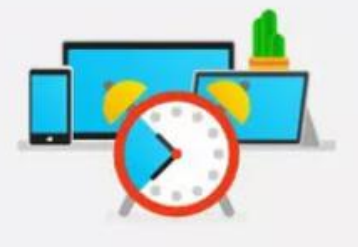

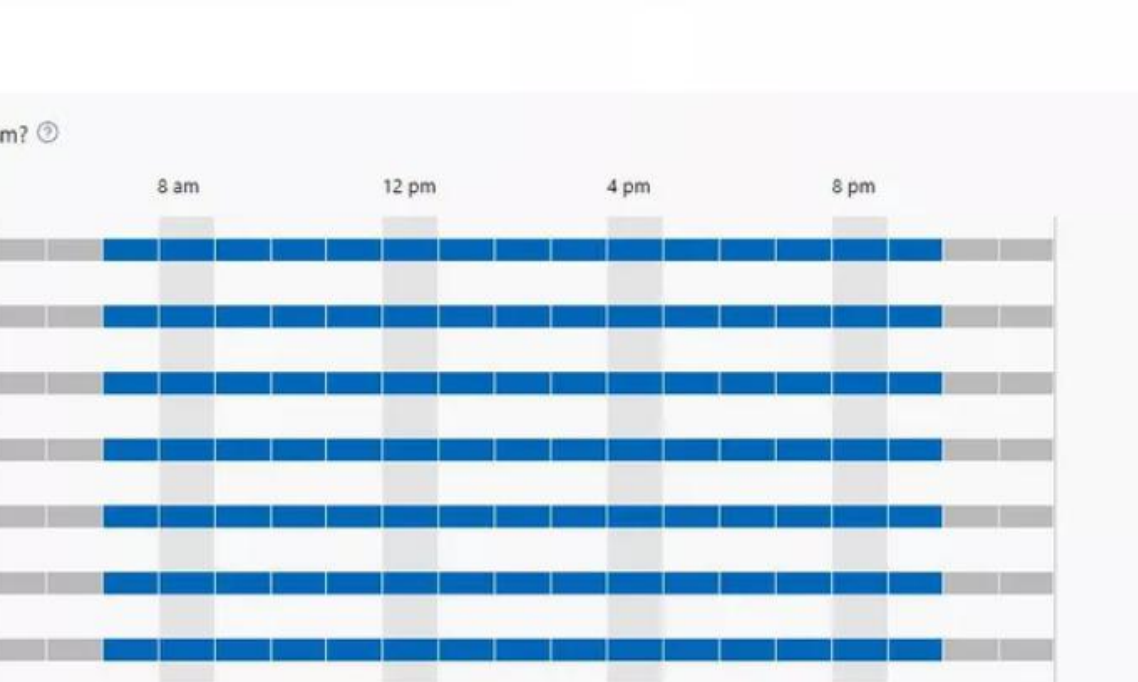

Navigate to "More options" under your child's name and select "Content restrictions".

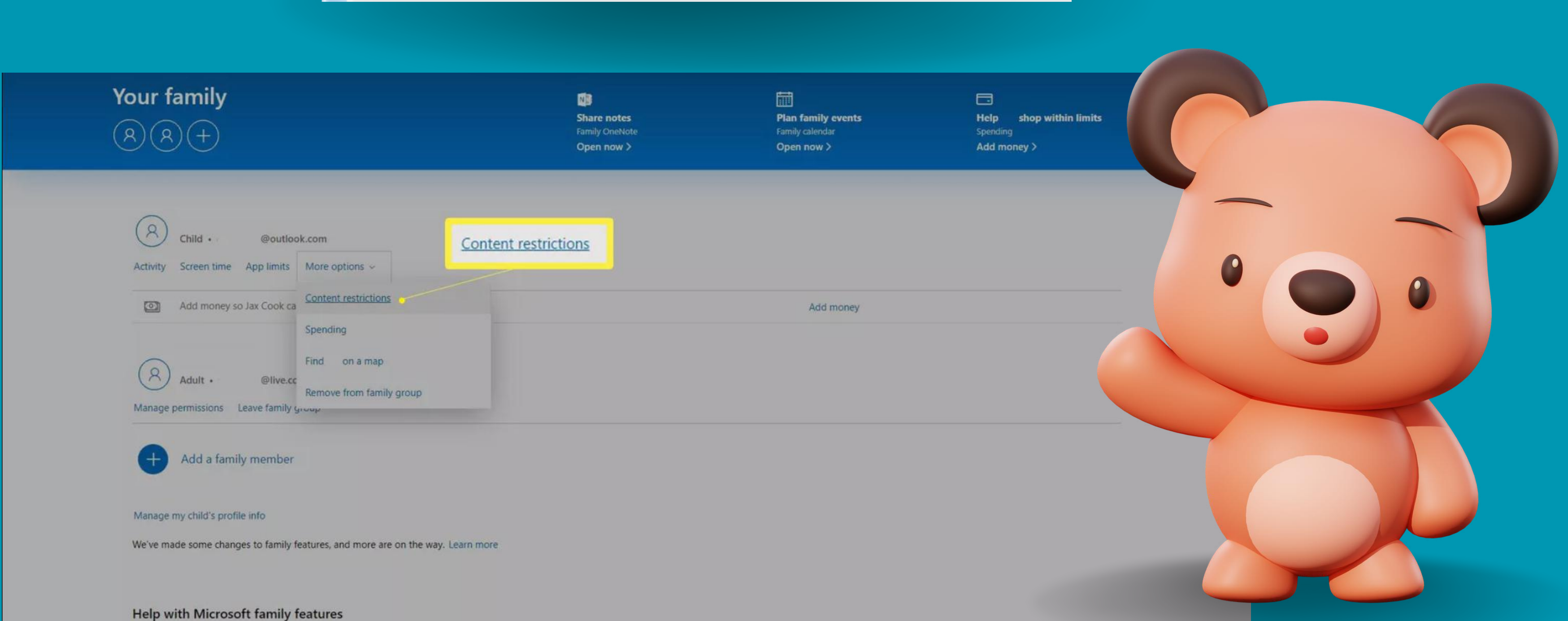

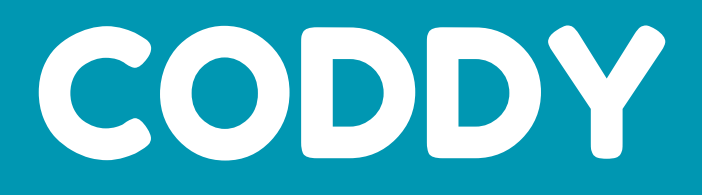

Activate the function for blocking inappropriate apps and games as well as inappropriate websites. Customize the list of apps and websites you want to block or allow and select the appropriate age rating. This ensures a safer and more appropriate digital experience.

#### & Apps, games & media

Set an age limit to block inappropriate apps, games, and media. Anything that exceeds the content ratings you've decided are appropriate for your child will need your approval.

This setting applies to Windows 10 and Xbox One devices.

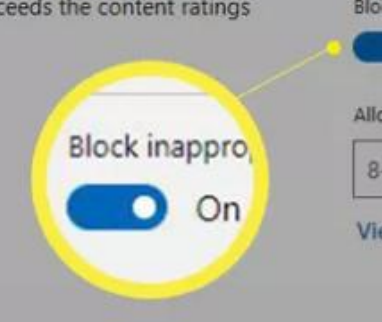

#### $\vee$  Always allowed (0)

When you allow specific apps and games, they'll appear here.

 $\vee$  Always blocked (7)

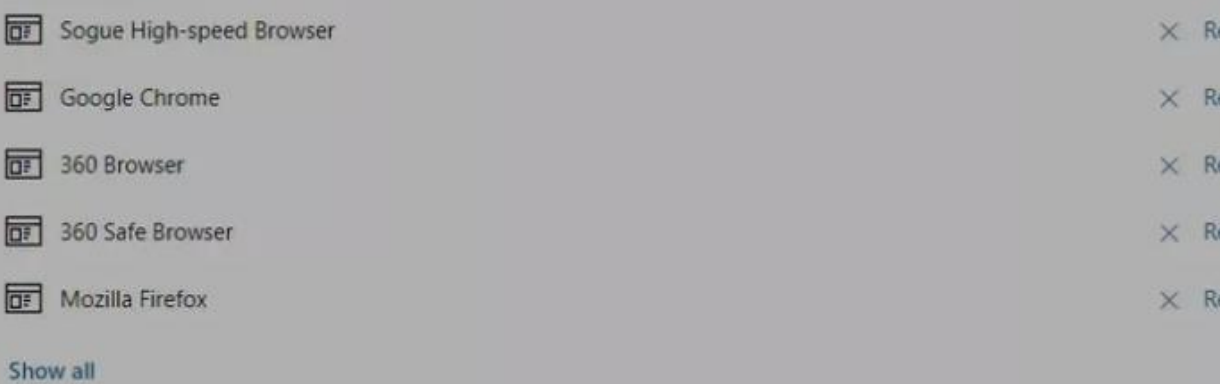

#### Web browsing

Turn this on to block inappropriate websites and help protect your child from sites and search results that are too mature. This setting works with Microsoft Edge on Windows 10, Xbox One, and Android devices running Microsoft Launcher, as well as Internet Explorer on Windows 10 and Xbox One devices.

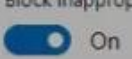

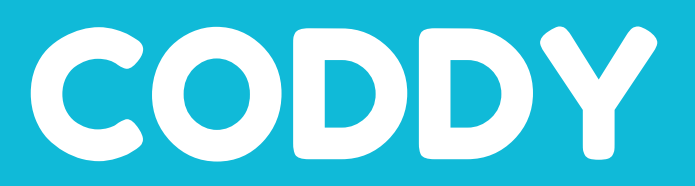

Block inappropriate apps, games & media **CO** On

Allow apps and games rated for

8-year-olds -

View allowed ratings

move

move

move

move

move

Block inappropriate websites

To access your child's online activity reports, navigate to the Activity tab and then expand Manage. Enable Activity Reports and opt in to receive weekly reports via email. To increase internet safety, it is recommended that your child uses Edge as their primary browser so that you can block inappropriate websites. Please note that it is also possible to block other browsers.

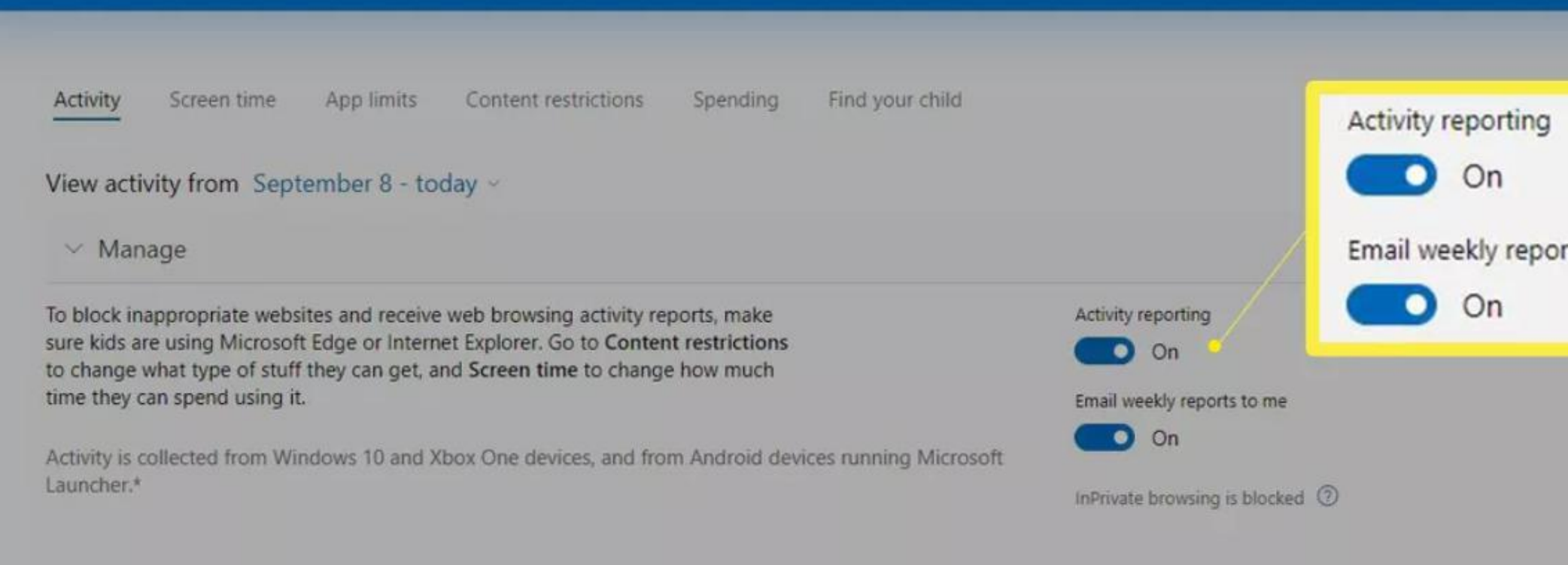

#### Apps and games

When your child uses apps or games, they'll appear here.

#### Web browsing

When your child visits websites, they'll appear here.

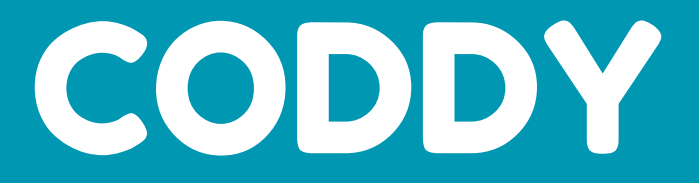

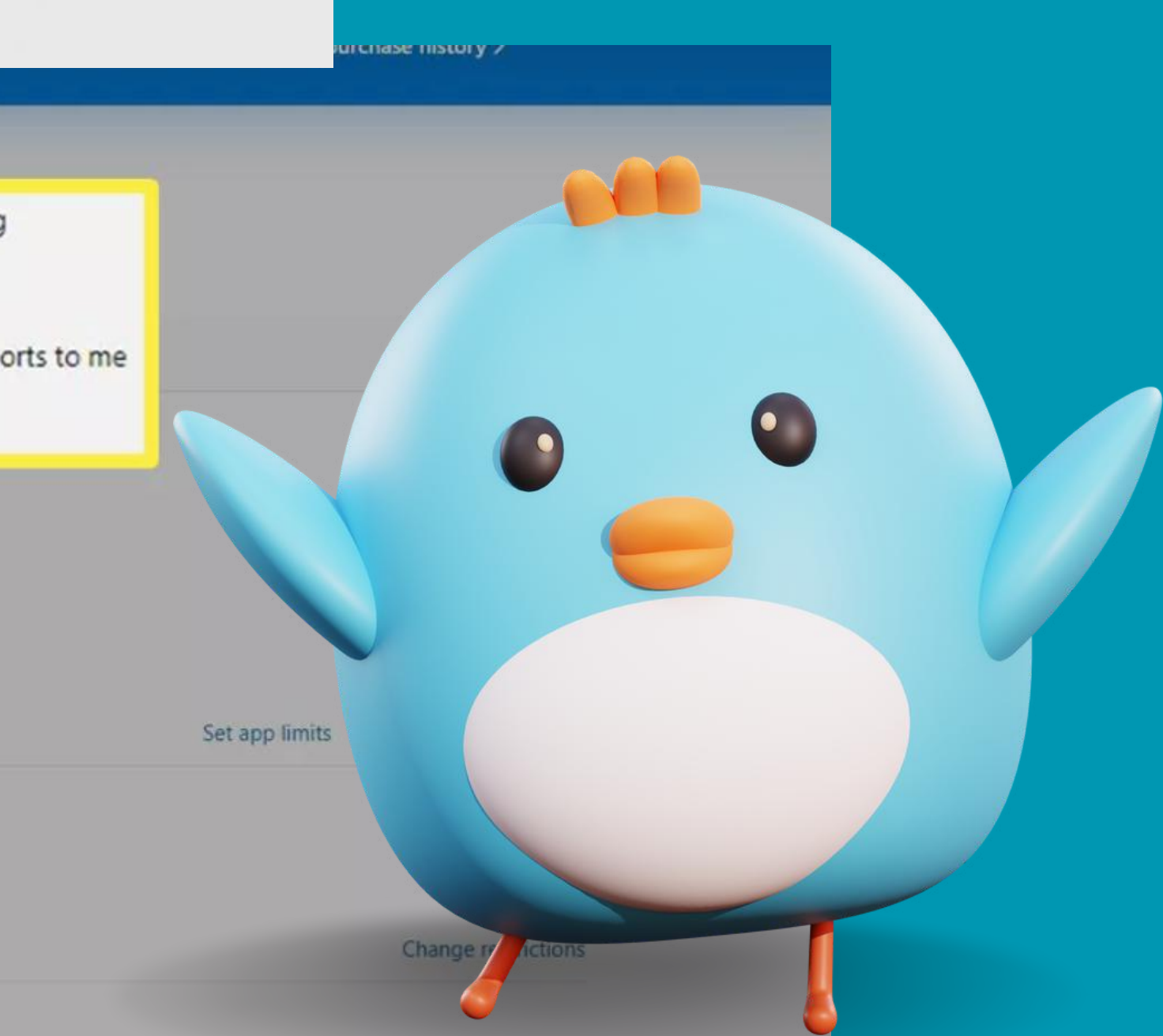

# Well done!

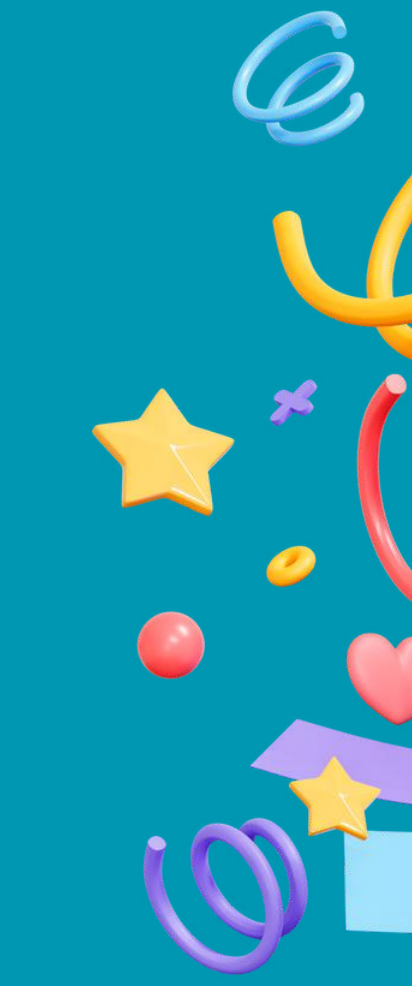

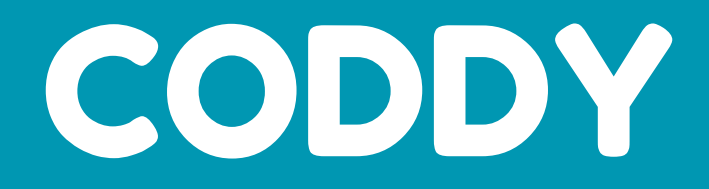

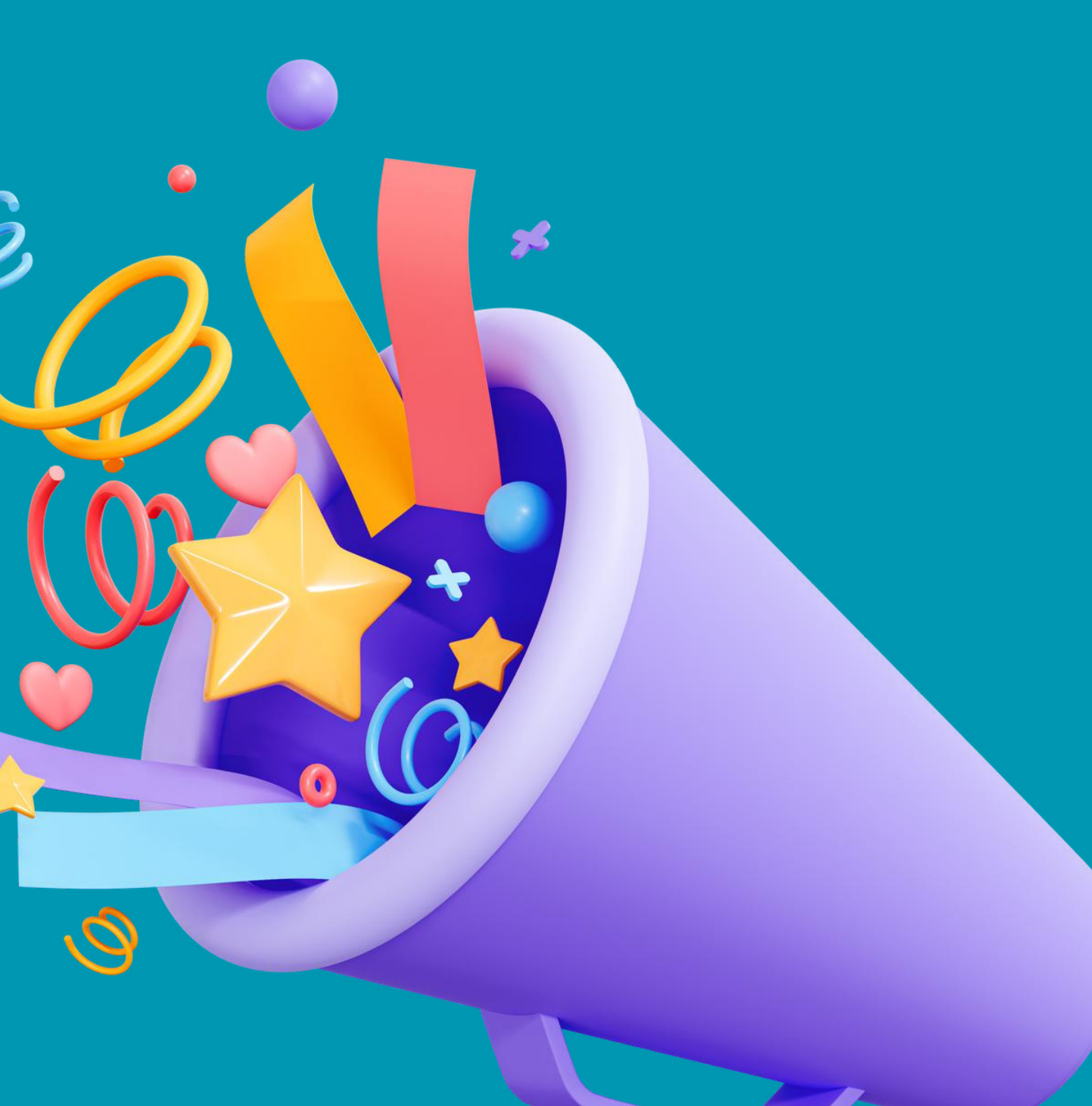